## **Entering Foreign Language Characters: Input Method Editor (IME)**

Sometimes, we need to enter different language characters in the input controls of our web site to test localization. Say we have made a localizable web site and would like to test this by entering, for example, French characters. This can be done easily by using the **Input Method Editor** (IME) in Windows, which is a convenient tool to change the keyboard layout to support another language set allowing the entry of complex characters for languages such as Chinese, Japanese, and so on.

To start the IME:

- 1. Go to the **Control Panel** and open **Regional and Language Options**.
- 2. Go to the **Keyboards and Languages** tab and click the **Change keyboards…** button. See the following screenshot:

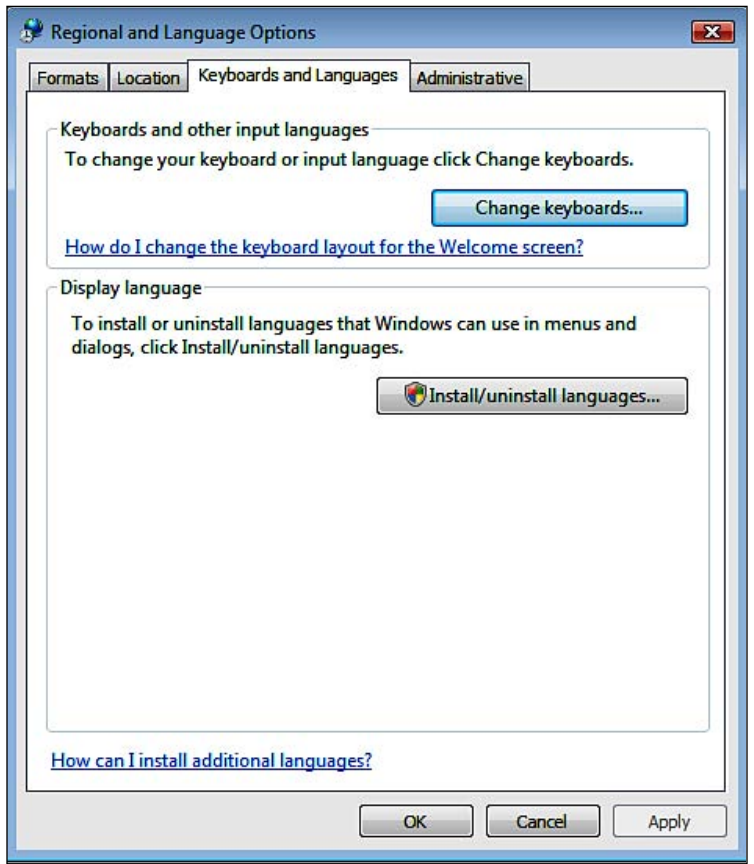

**[ 229 ]**

3. You will see the **Text Services and Input Languages** dialog box, as shown in the following screenshot:

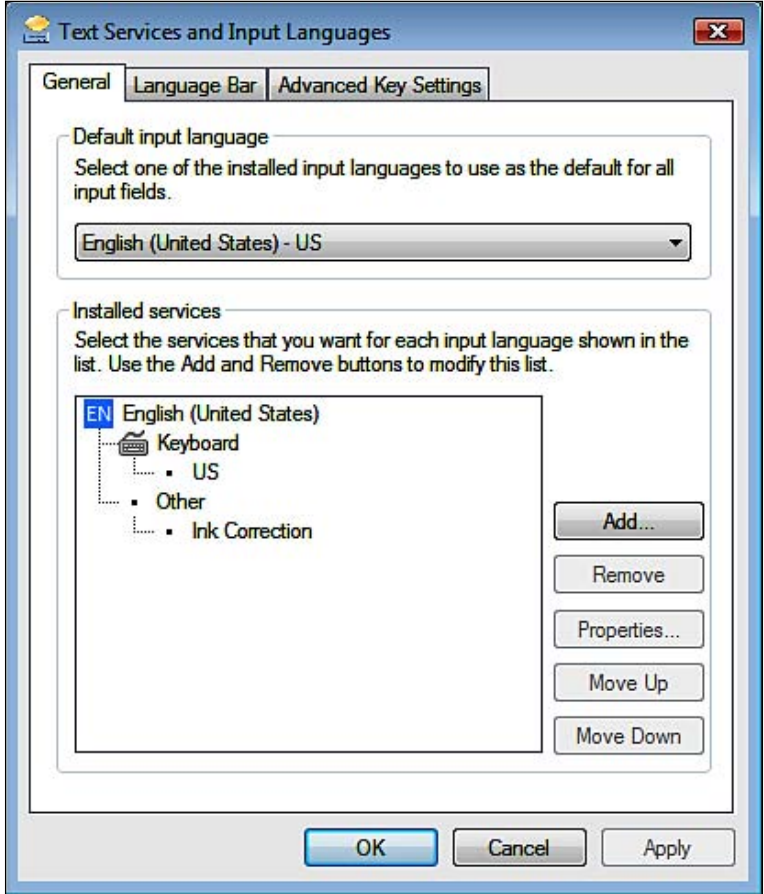